# **Roteiro apuração Diferencial de alíquota nas vendas a consumidor final de outra UF.**

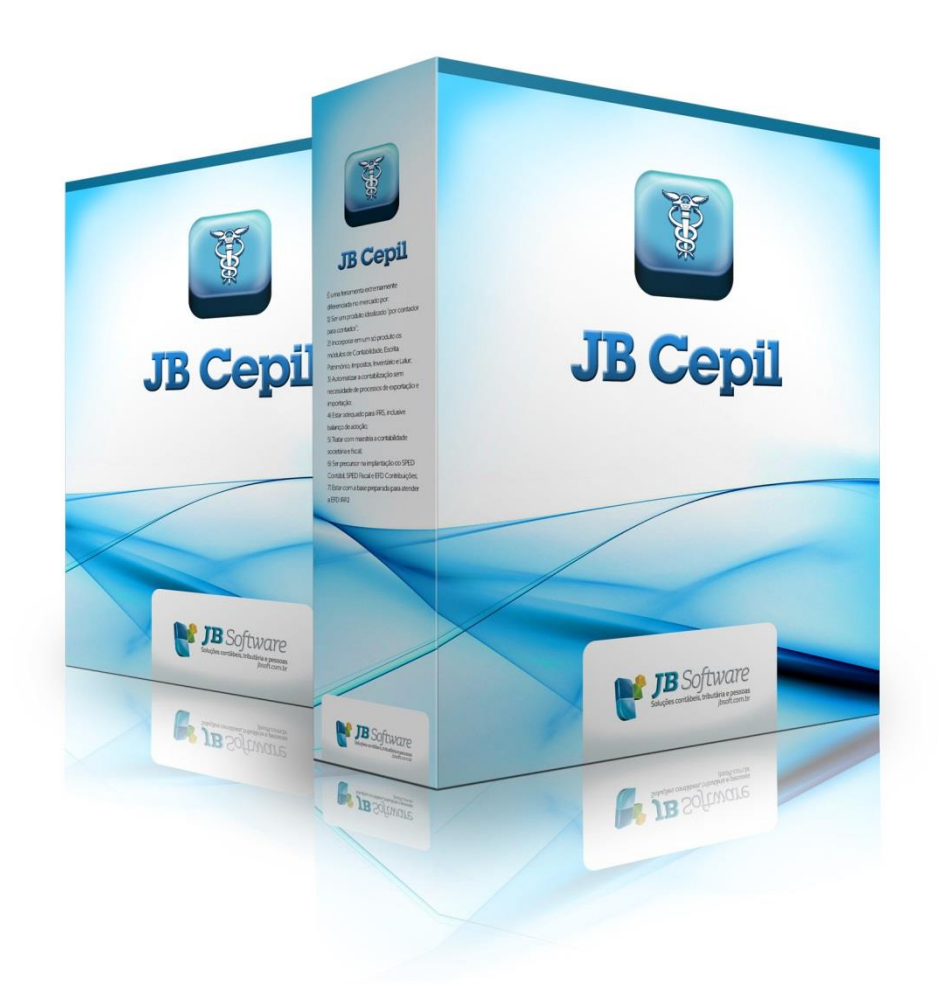

Versão 1.0.0

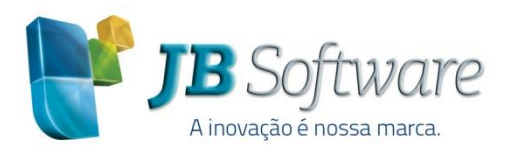

Av. Belém, 2084 Pinhalzinho-SC - 89870-000 49 3366.1621/3366.1478 jbsoft.com.br

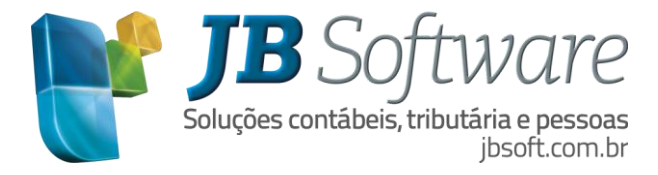

# **SUMÁRIO**

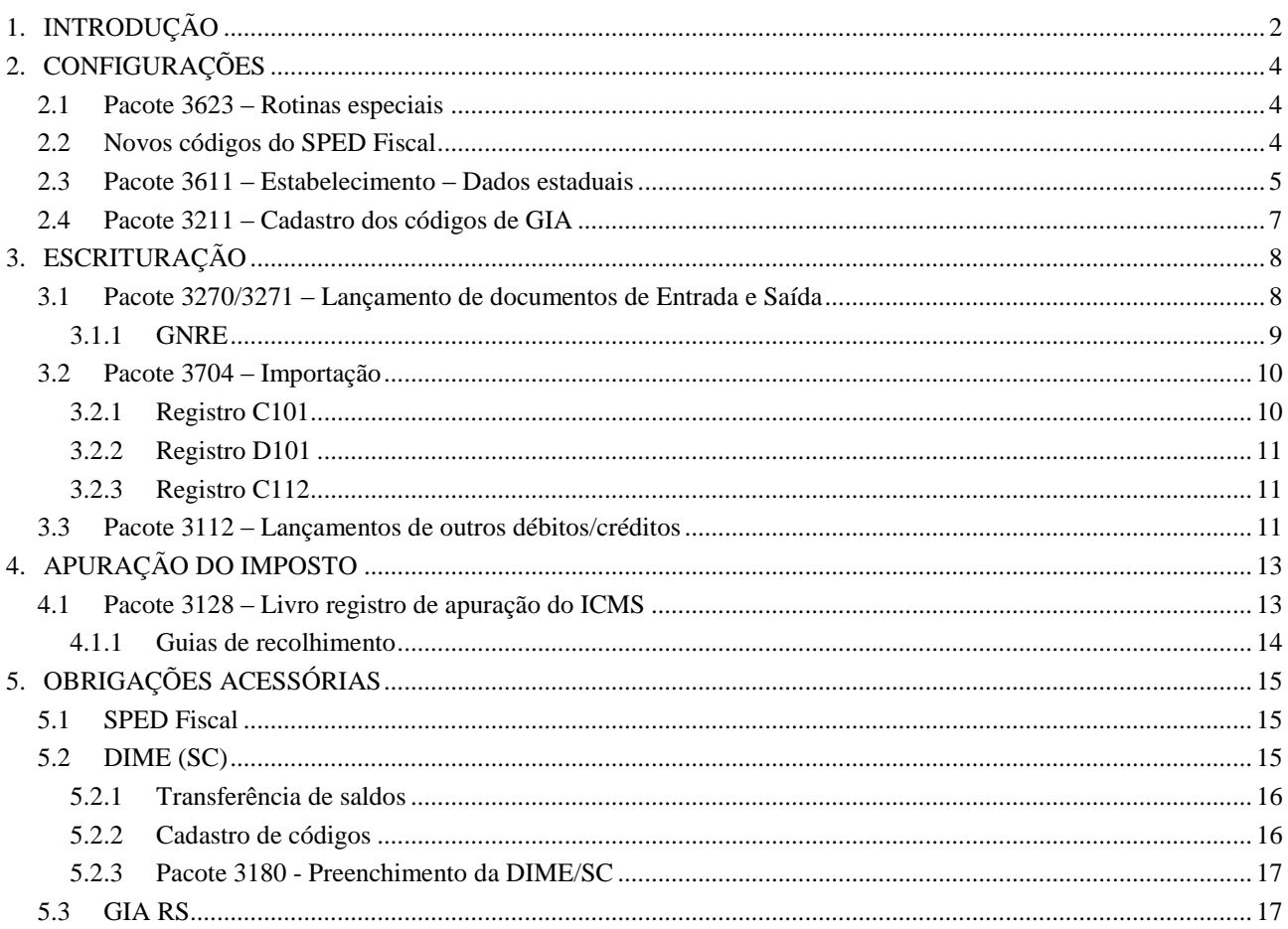

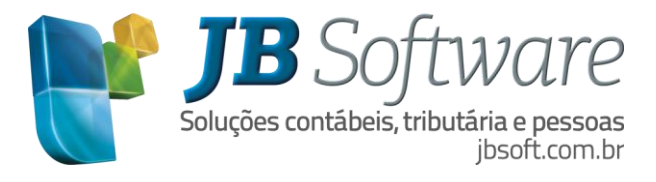

## <span id="page-2-0"></span>**1. INTRODUÇÃO**

Através da Emenda Constitucional 87/2015 fica instituído, o "Diferencial de Alíquotas do ICMS nas vendas para Consumidor Final de outra UF".

O novo Diferencial se aplica nas operações e prestações que destinem bens e serviços a consumidor final, contribuinte ou não do imposto, localizado em outro Estado, onde deve-se adotar a alíquota interestadual e caberá ao Estado de localização do destinatário o imposto correspondente a diferença entre a alíquota interna do Estado destinatário e a alíquota interestadual.

O Convênio ICMS 93, de 17 de setembro de 2015, dispõe sobre os procedimentos a serem observados nas operações a prestações que destinem bens e serviços a consumidor final não contribuinte do ICMS, localizado em outra unidade federada.

Nos exercícios de 2016, 2017 e 2018 o imposto correspondente à diferença entre a alíquota interna e a interestadual será partilhado entre os Estados de origem e de destino, na seguinte proporção:

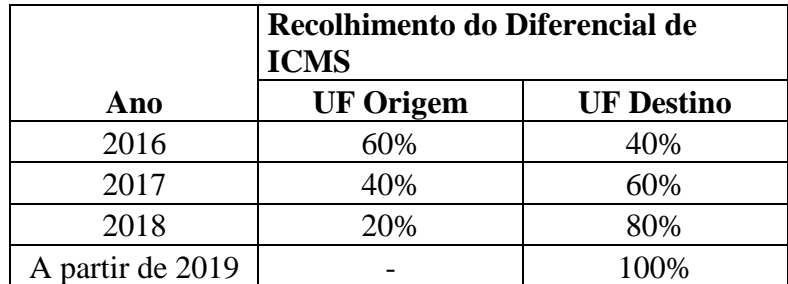

Esta nova demanda, através do Ato Cotepe nº 44 de 19 de outubro de 2015, foram instituídos novos registros e tabelas para o SPED Fiscal.

Para os documentos fiscais foram criados os registros C101 e D101, onde serão escriturados os valores relativos ao diferencial de alíquota e partilha entre os estados em cada documento fiscal.

Também com estas novas disposições, foi inserida uma nova metodologia de apuração, detalhada nos registros E300 e filhos, onde será necessário demonstrar a apuração dos dados de acordo com cada UF de destino, com a qual o contribuinte teve operações e prestações durante o período do SPED Fiscal.

Quando o contribuinte possuir inscrição estadual na UF de destino, poderá trabalhar efetivamente com apuração do montante do imposto de todas as operações ocorridas no período base e efetuar um único pagamento no mês seguinte de acordo com a legislação de cada UF onde possua inscrição estadual.

No caso de não possuir inscrição estadual, este recolhimento será por operação, ou seja, em cada documento emitido, será necessário o recolhimento do diferencial de alíquota da UF de destino e anexado o documento de arrecadação ao DANFE. No SPED Fiscal, será gerado da mesma forma o registro E300, com o detalhamento de todas as guias de recolhimento no registro E316.

É importante destacar que o ICMS é devido ao estado de destino da operação de saídas. Nas entradas somente haverá valores de ICMS DIFAL a consumidor se houver alguma operação de retorno da mercadoria anteriormente destinada ao consumidor de outra UF, por exemplo, casos de devolução.

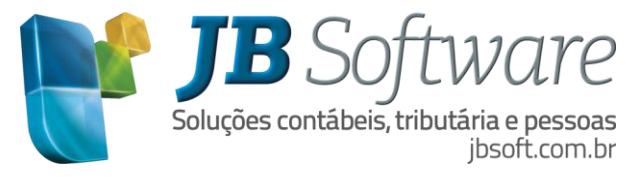

Pois neste caso, como o ICMS já havia sido recolhido na saída, pode ser recuperado na apuração, quando houver inscrição estadual na UF de destino.

Caso não exista inscrição, este retorno da mercadoria somente poderá ser recuperado mediante pedido de ressarcimento à UF do consumidor que promoveu a devolução da mercadoria.

Além da alteração do SPED Fiscal, também algumas GIAS estaduais já organizaram as alterações e as informações já devem ser consideradas a partir de janeiro/2016.

Para atender estas novas diretrizes, foi necessário uma alteração considerável no sistema JB Cepil, onde neste manual será explicado o processo de escrituração, apuração e geração dos arquivos a serem enviados pelo contribuinte.

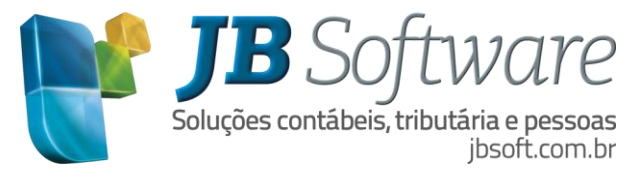

## <span id="page-4-0"></span>**2. CONFIGURAÇÕES**

Inicialmente são necessários efetuar algumas configurações como por exemplo, atualizar a lista de impostos e as tabelas do SPED com os novos códigos disponibilizados por cada estado.

#### <span id="page-4-1"></span>**2.1 Pacote 3623 – Rotinas especiais**

Este pacote será necessário executar somente uma vez para atualizar os impostos que iniciam com o código 40, onde será atualizado o nome do imposto para atender ao ICMS e outras obrigações com a UF.

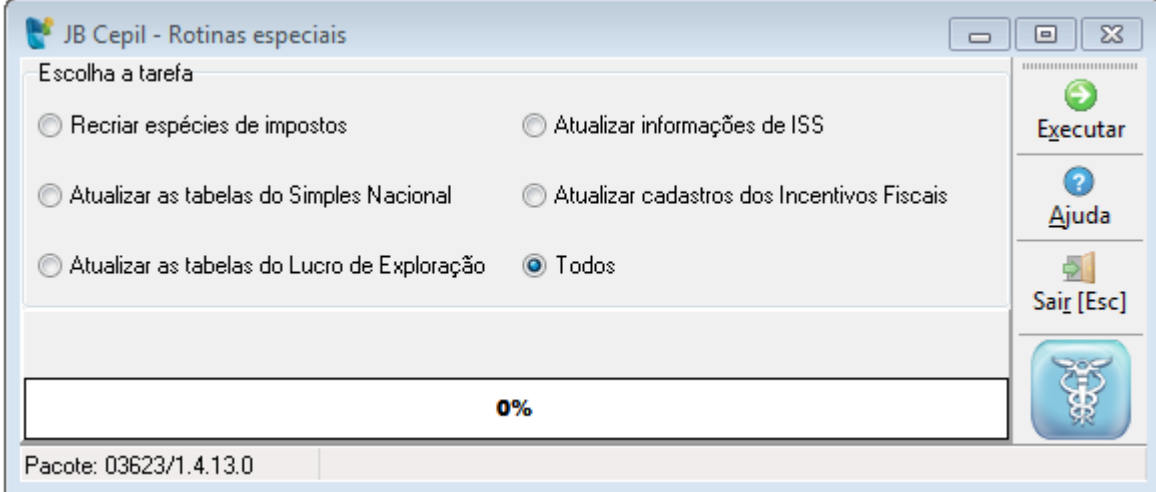

Na atualização dos impostos por este pacote, por exemplo, para o imposto 4042 – ICMS Substituição Tributária (SC) passará a ter a descrição 4042 - ICMS ST e outras obrigações com UF de SC, e assim sucessivamente para os demais códigos das outras UF's.

#### <span id="page-4-2"></span>**2.2 Novos códigos do SPED Fiscal**

Para esta nova forma de apuração do ICMS, foram incluídos novos códigos na tabela genérica do item 5.1.1 - Tabela de Códigos de Ajuste da Apuração dos ICMS, quando for necessário lançar ajustes extra apuração. Esta tabela é publicada por cada uma das UF´s e acordo com suas necessidades.

No sistema JB Cepil, a atualização desses códigos pode ser efetuada por qualquer um dos pacotes que contem o botão "SPED" a exemplo do pacote 3112.

Antes de efetuar a atualização dos códigos do SPED Fiscal dentro do sistema JB Cepil é necessário atualizar as tabelas no PVA da EFD ICMS/IPI, pela opção Tabelas -> Atualizar tabelas.

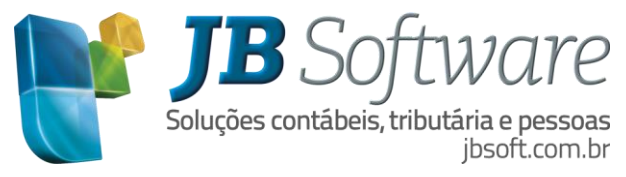

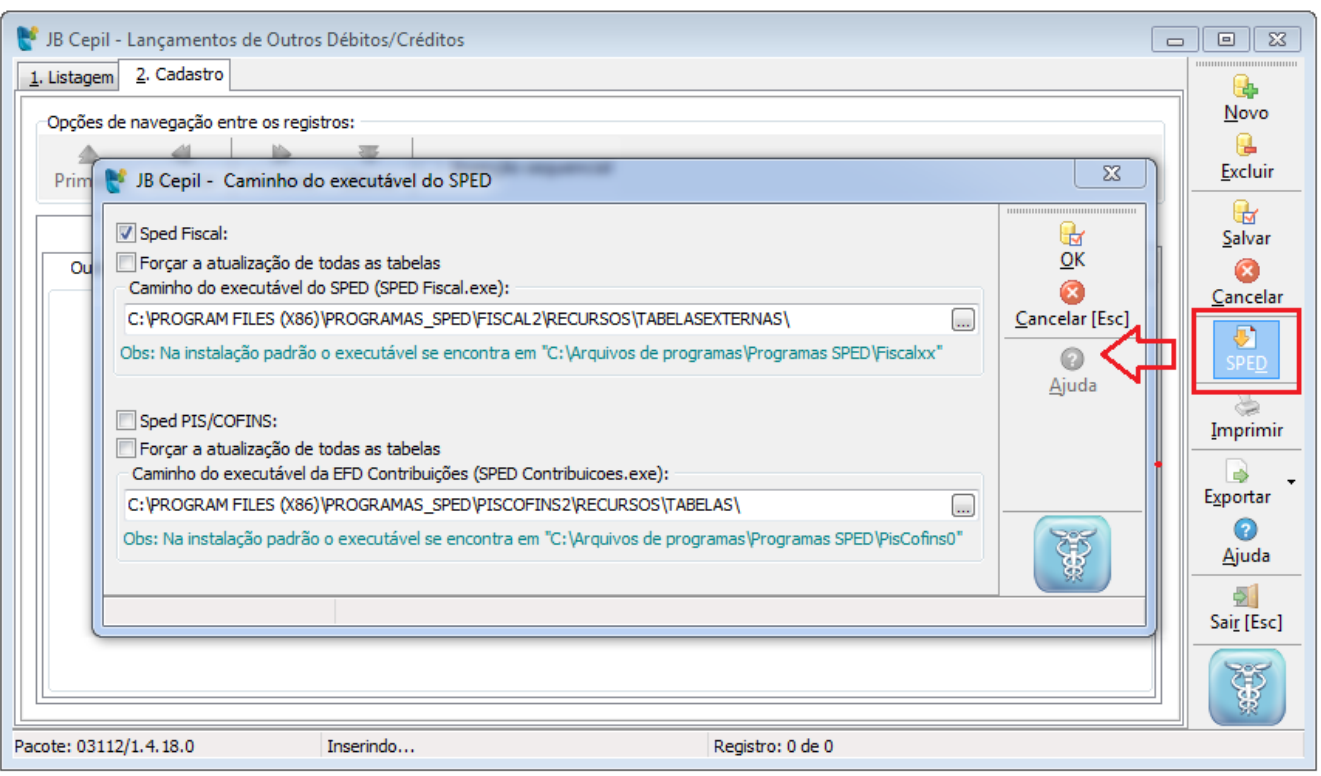

Os novos códigos terão no terceiro caractere a informação 2, o que identifica que o código se refere ao ICMS Difal/FCP, como no exemplo dos códigos abaixo:

XX209999 Outros débitos para ajuste de apuração ICMS Difal/FCP para a UF XX;

XX219999 Estorno de créditos para ajuste de apuração ICMS Difal/FCP para a UF XX;

XX229999 Outros créditos para ajuste de apuração ICMS Difal/FCP para a UF XX;

XX239999 Estorno de débitos para ajuste de apuração ICMS Difal/FCP para a UF XX;

XX249999 Deduções do imposto apurado na apuração ICMS Difal/FCP para a UF XX;

XX259999 Débito especial de ICMS Difal/FCP para a UF XX;

#### <span id="page-5-0"></span>**2.3 Pacote 3611 – Estabelecimento – Dados estaduais**

Quando a empresa possuir inscrição no cadastro de contribuintes da UF de destino o recolhimento do ICMS DIAL e ICMS FCP poderá ser feito por ser feito por apuração, e neste caso deverão ser indicados os respectivos códigos de recolhimentos junto com a inscrição de substituto no cadastro do estabelecimento conforme os campos abaixo:

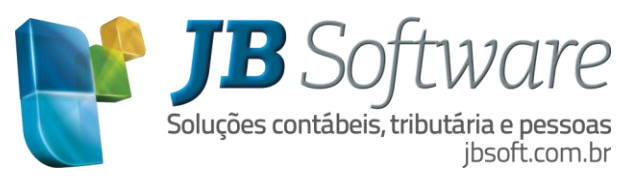

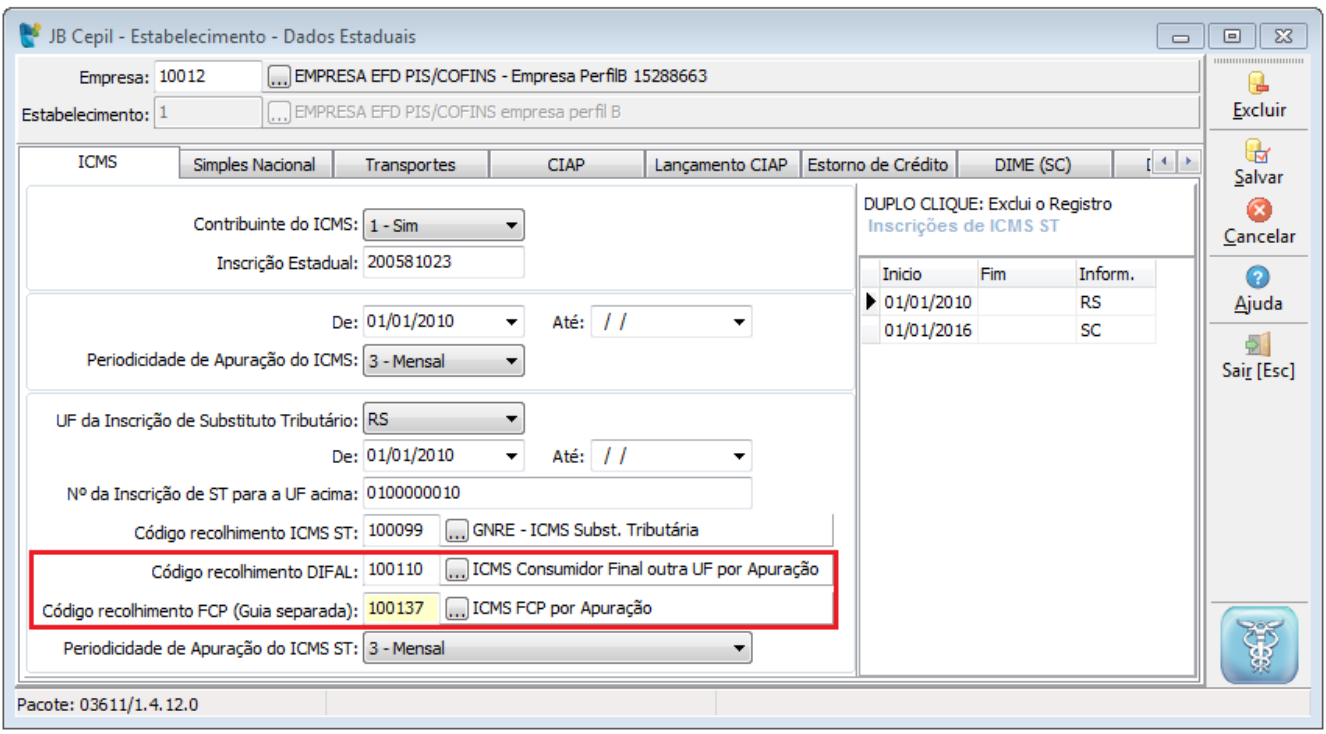

A informação do código de recolhimento é necessária para a apuração do ICMS Diferencial de Alíquota e Fundo de Combate à Pobreza/UF, no pacote 3128 quando o recolhimento é por apuração, ou seja, quando terá somente um documento de arrecadação no período, com o total do valor a recolher para a UF de destino.

Caso o DIFAL e FCP puderem ser recolhidos no mesmo documento de arrecadação em alguma das UFs, pode ser indicado somente o código de recolhimento do DIFAL e a apuração do livro irá somar os valores gerando uma única guia.

Caso contrário é necessário indicar os códigos individualizados para gerar duas guias de recolhimento.

Os novos códigos de recolhimento a serem utilizados na emissão da GNRE online foram instituídos através do Ajuste Sinief 11, de 04 de dezembro de 2015, com os seguintes códigos:

- 10010-2 [ICMS](http://www.contabeis.com.br/termos-contabeis/icms) Consumidor Final não contribuinte outra UF por Operação
- 10011-0 [ICMS](http://www.contabeis.com.br/termos-contabeis/icms) Consumidor Final não contribuinte outra UF por Apuração
- 10012-9 [ICMS](http://www.contabeis.com.br/termos-contabeis/icms) Fundo Estadual de Combate à Pobreza por Operação
- 10013-7 [ICMS](http://www.contabeis.com.br/termos-contabeis/icms) Fundo Estadual de Combate à Pobreza por Apuração

OBS: Para a UF do estabelecimento também deverá ser configurado o código de recolhimento do ICMS DIFAL para possibilitar a geração e apuração do ICMS DIFAL da UF de origem. Neste caso, a inscrição de ST a ser informada **é a própria Inscrição Estadual do estabelecimento**.

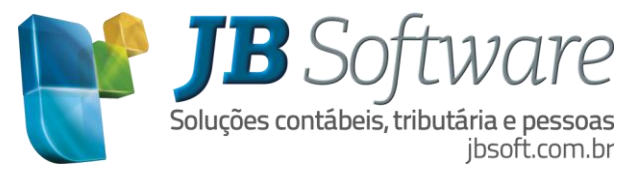

#### <span id="page-7-0"></span>**2.4 Pacote 3211 – Cadastro dos códigos de GIA**

Para os estados em que houve alteração na GIA estadual, devem ser cadastrados os novos códigos a serem utilizados no pacote 3211, o qual também a partir de agora ao selecionar o imposto iniciando com 40XX, vai habilitar no campo tipo de imposto os novos tipos 5 – Difal e 6 – FCP, para cadastrar os códigos relativos à nova forma de apuração destes impostos.

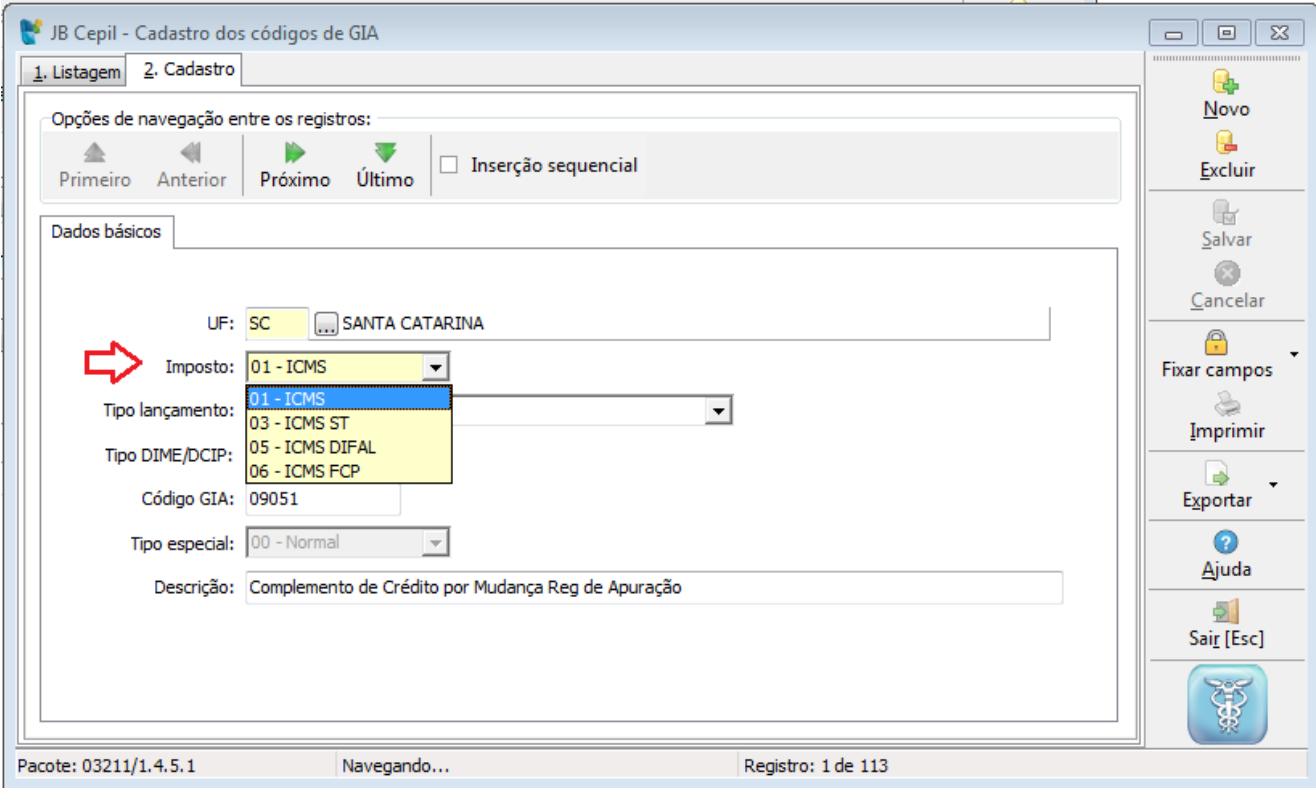

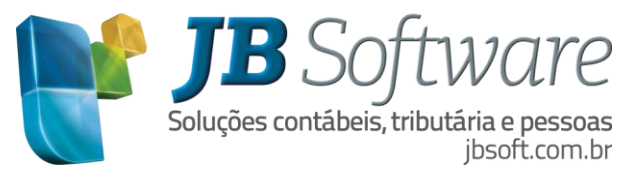

## <span id="page-8-0"></span>**3. ESCRITURAÇÃO**

A escrituração dos valores do ICMS Diferencial de alíquota da venda a consumidor final deve ser efetuada na escrituração da nota fiscal de entrada ou saída, e também no pacote 3112 quando tiver lançamentos de ajustes dos saldos da apuração.

#### <span id="page-8-1"></span>**3.1 Pacote 3270/3271 – Lançamento de documentos de Entrada e Saída**

Os valores das informações relativas ao ICMS DIFERENCIAL de Alíquota devem ser calculados e escriturados no lançamento da nota fiscal, na aba "Complementar" nos seus respectivos campos conforme imagem abaixo:

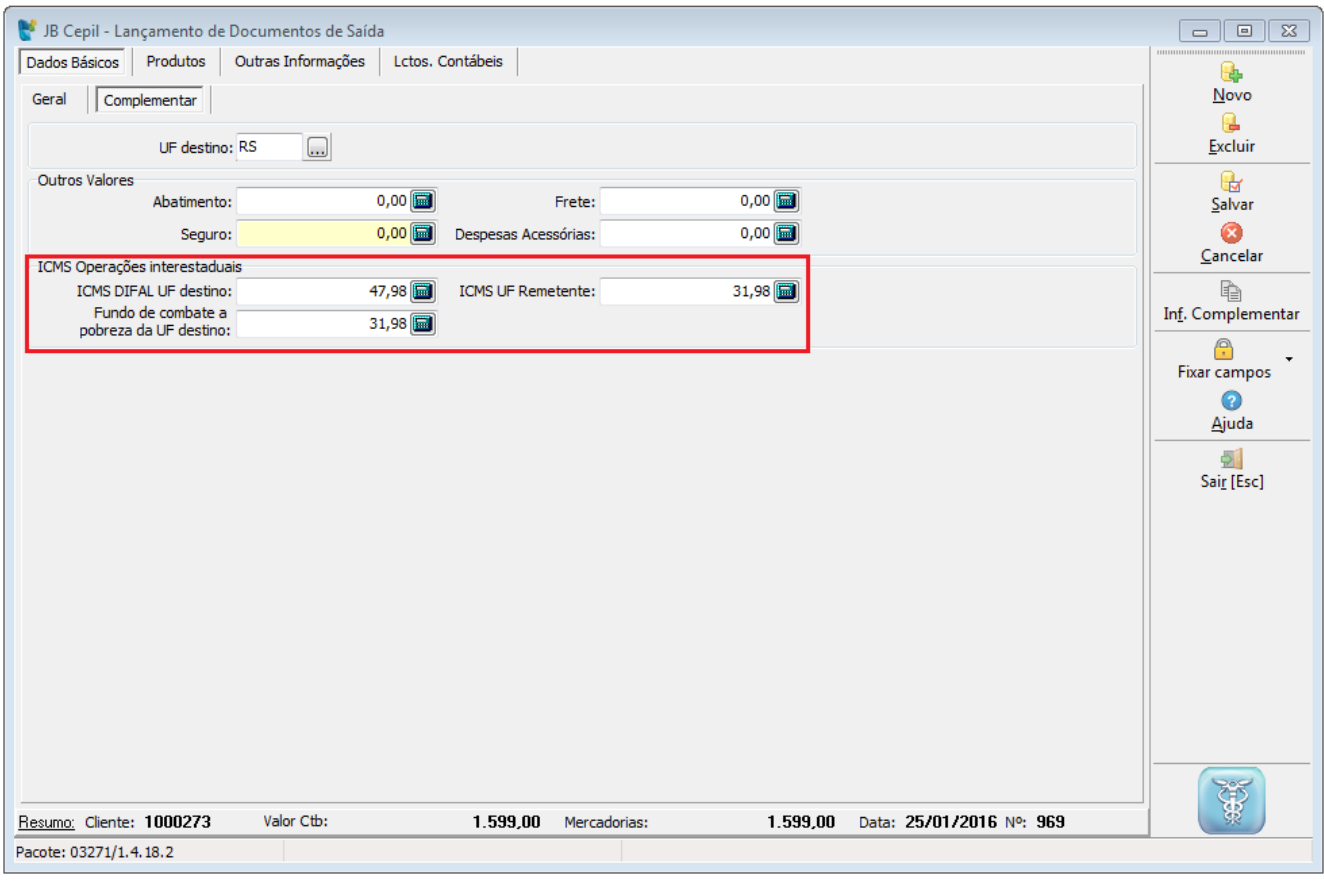

Estes campos habilitam tanto no pacote 3271 – Lançamento de documentos de Saída como no pacote 3270 – Lançamento de documentos de Entrada. Também só habilitam estes campos quando o lançamento da nota é com um dos modelos vinculados ao registro C100 (01, 04, 1B, 55 e 65) ou com um dos modelos ligados ao registro D100 (07, 08, 09, 10, 11, 26, 27, 57 e 8B) e estes registros devem estar configurados para informar no pacote 3124, aba "Registros SPED".

A escrituração dos valores na nota fiscal será utilizada para a apuração do livro do ICMS Diferencial de Alíquota e Fundo de Combate à Pobreza/UF e geração no registro C101 e D101 detalhado por nota fiscal e totalizado no registro E300 do SPED Fiscal.

OBS: Lembrando novamente que nas entradas só devem ser preenchidos os campos nos casos em que o valor deve ser creditado na apuração do imposto, por exemplo, em casos de devoluções de vendas ou

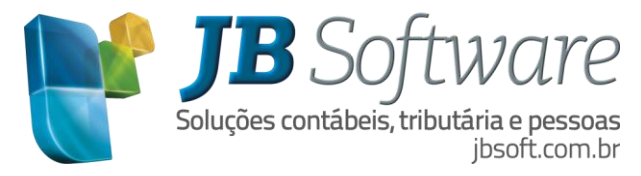

outras situações de retorno de mercadorias onde o DIFAL havia sido recolhido na operação de saída anterior.

#### <span id="page-9-0"></span>**3.1.1 GNRE**

Quando a empresa não possui inscrição estadual na UF de destino e recolhe o ICMS DIFAL por operação, existe recolhimento da GNRE ou documento de arrecadação para a UF de destino vinculado à nota fiscal.

Neste caso, a mesma deverá ser escriturada na aba "Documento Arrecadação (C112)" que será habilitada no lançamento de Informação complementar com um código cadastrado para o Tipo = C112 e deverá ter o registro C112 configurado para informar no pacote 3124 aba "Registros SPED".

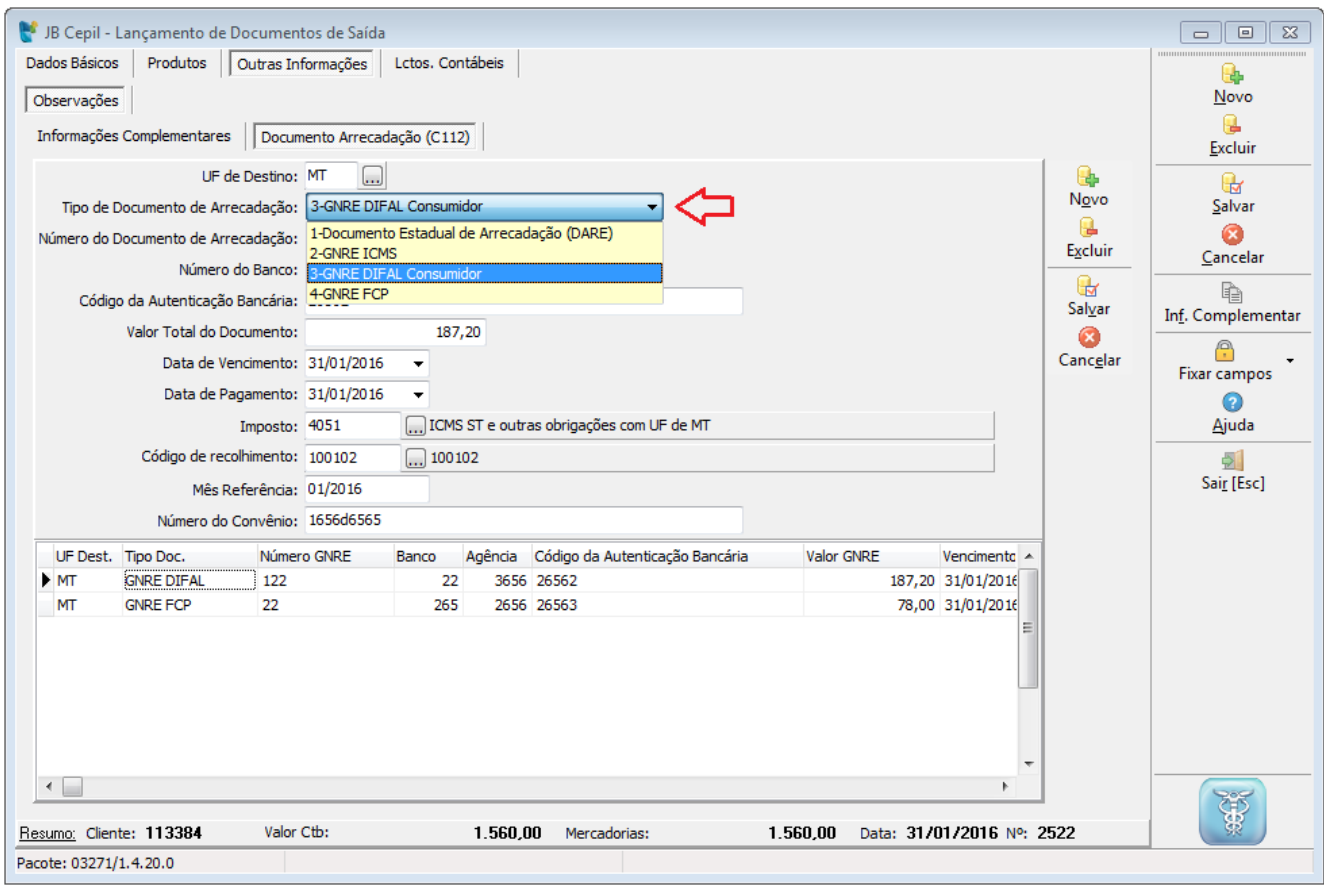

Ao lançar a GNRE referente ao ICMS DIFAL ou ICMS FCP deve ser observado o tipo de documento de arrecadação a ser utilizado sendo que devem ser utilizados os novos tipos 3 - GNRE DIFAL Consumidor ou 4 - GNRE FCP, para que a mesma seja buscada corretamente para o livro de apuração do ICMS diferencial de alíquota e fundo de combate à pobreza, bem como gerado no registro E316 do SPED Fiscal.

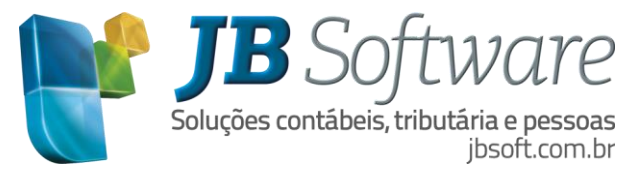

#### <span id="page-10-0"></span>**3.2 Pacote 3704 – Importação**

Na importação do pacote 3704 também foi incluído tratamento para importação dos registros C101 e D101, bem como ajuste no registro C112 para importação das GNRE do DIFAL.

#### <span id="page-10-1"></span>**3.2.1 Registro C101**

Registro relativo à informação complementar dos documentos fiscais das operações interestaduais destinadas a consumidor final não contribuinte

Para documentos de entrada, exclusivamente XML, foi realizado tratamento específico quanto ao valor creditado. Será gerado registro C101 somente quando for documento fiscal de devolução, pois para esta operação há possibilidade de crédito do imposto pago na venda.

Será avaliada uma das seguintes configurações do CFOP no pacote 3104:

**- Quando for devoluções, realizar contabilização na conta do cliente e/ou fornecedor: 1 - Sim; ou**

#### **- CFOP relativo a: 1 – Devolução de vendas**

Se uma das configurações ou ambas estiverem configuradas como devolução o sistema gerará o registro C101 de acordo com os dados do XML para importação.

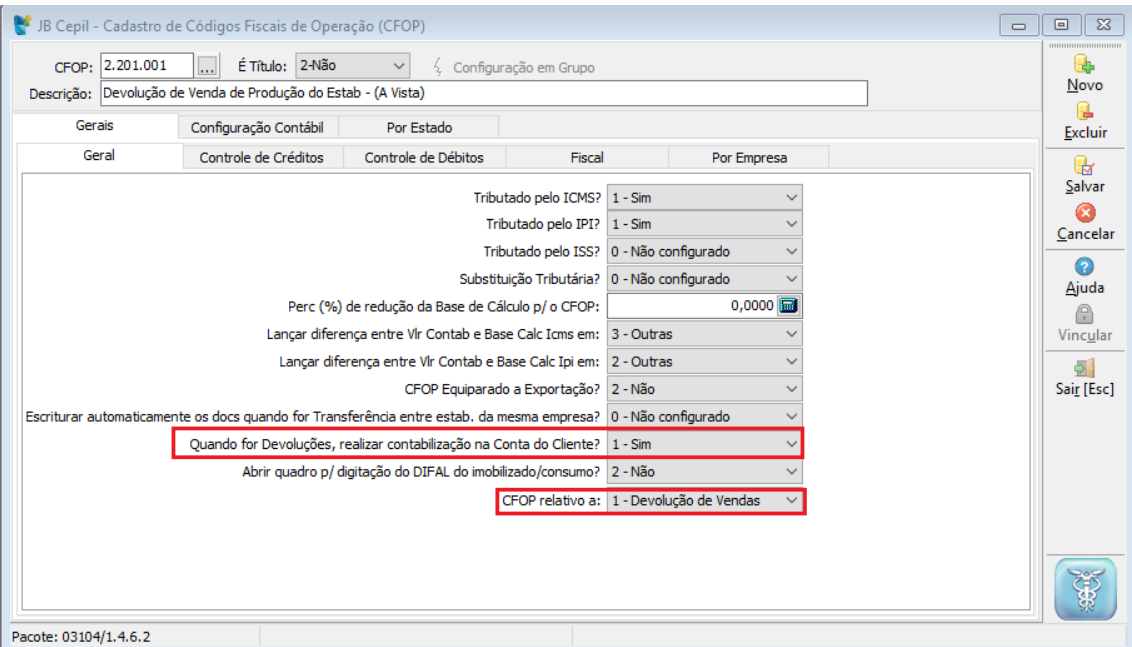

Para as demais operações de entrada que sejam relativas a retorno, o cliente deverá complementar manualmente a informação na escrita fiscal.

Para os documentos de saída serão carregados os valores que constarem na nota fiscal, pois se há destaque, é porque atende às regras pertinentes a venda para consumidor final.

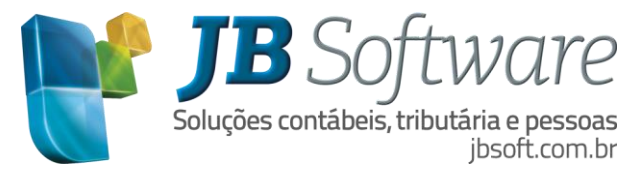

Na importação de arquivos TXT, serão importados os dados que constarem no arquivo não realizando nenhuma validação, visto que o arquivo já deve ser gerado no ERP sob o enfoque da empresa.

## <span id="page-11-0"></span>**3.2.2 Registro D101**

Registro relativo a informação complementar dos documentos fiscais quando das prestações interestaduais destinadas a consumidor final não contribuinte

Para a prestação de serviço de transporte serão importados os dados constantes nos documentos fiscais.

#### <span id="page-11-1"></span>**3.2.3 Registro C112**

Registro relativo a documento de arrecadação referenciado.

Em virtude das alterações das regras sobre o ICMS Diferencial de alíquota na venda a consumidor, foi necessário separar os códigos do documento de arrecadação para fins de geração do cálculo do imposto no sistema JB.

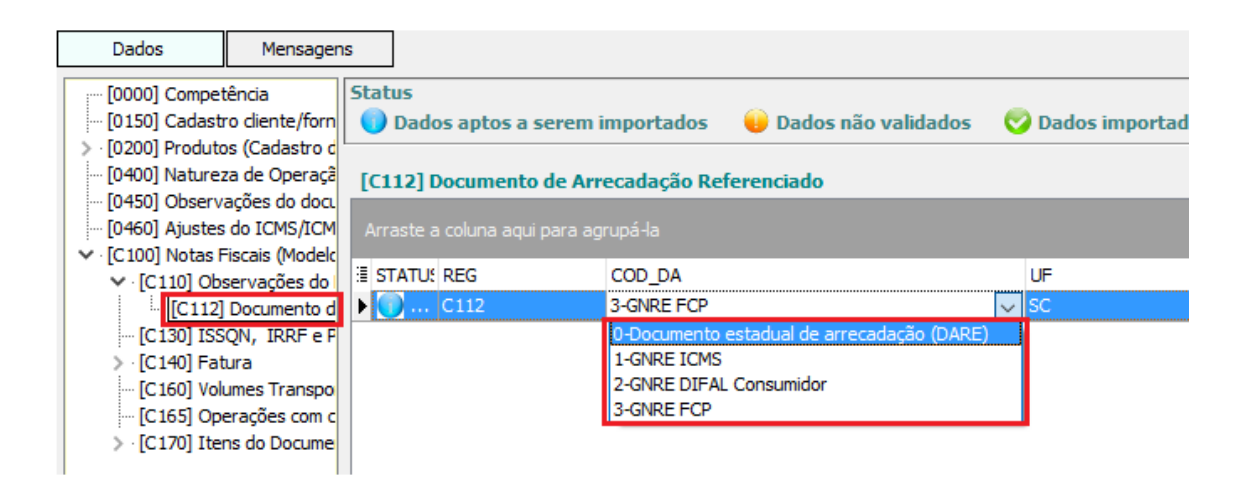

No campo COD\_DA do registro C112 constam os seguintes códigos:

- 0 Documento estadual de arrecadação (DARE)
- 1 GNRE ICMS
- 2 GNRE DIFAL Consumidor
- 3 GNRE FCP (Fundo de combate à pobreza)

#### <span id="page-11-2"></span>**3.3 Pacote 3112 – Lançamentos de outros débitos/créditos**

Para a apuração do ICMS Diferencial de alíquota e fundo de combate a pobreza, existe a previsão de ter ajustes/benefício/incentivo da apuração que serão lançados no pacote 3112 e gerados no registro E311 do SPED Fiscal.

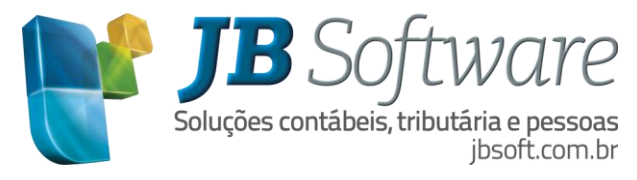

Para o lançamento desses ajustes deve ser utilizado o código do imposto corresponde a UF a que se refere à apuração, e tipo de imposto 5-ICMS DIFAL ou 6- ICMS FCP.

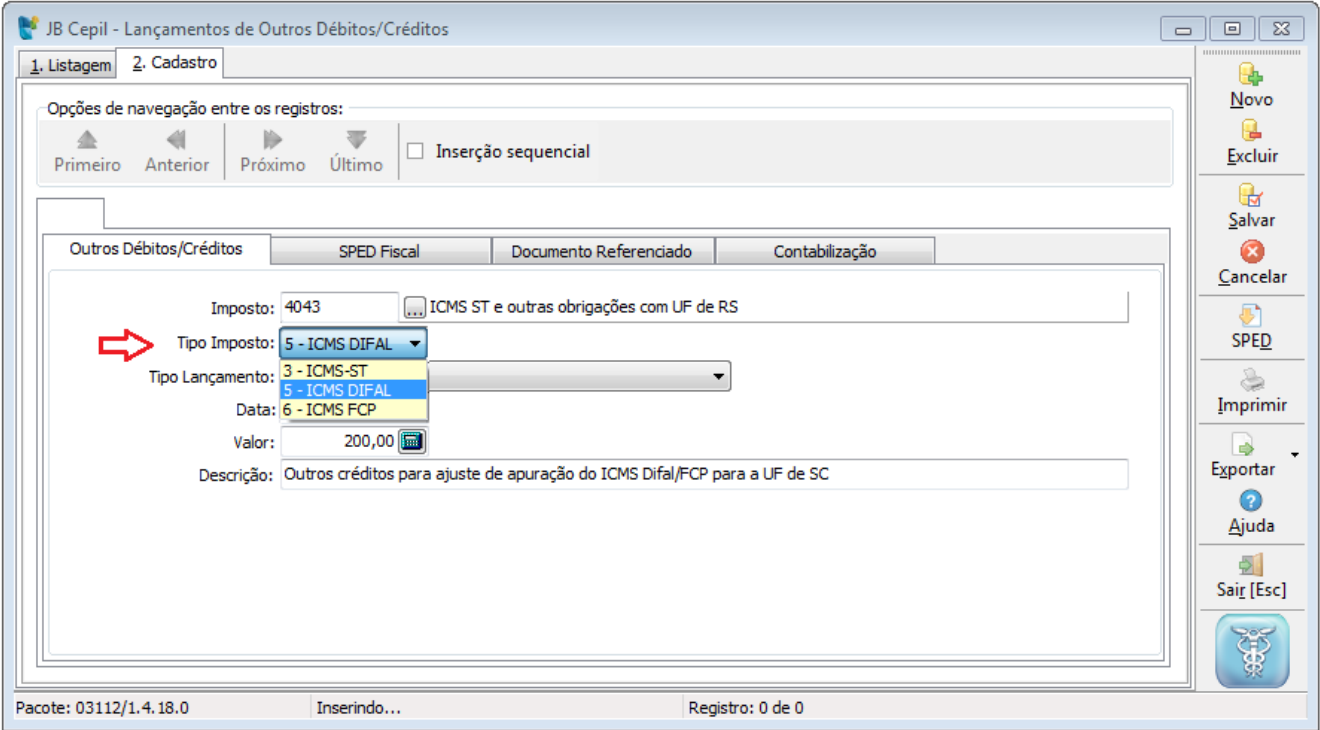

Para efetuar os lançamentos dos ajustes é necessário ter a tabelas do SPED fiscal atualizadas conforme instruções do tópico 2.2 – [Atualização dos novos códigos do SPED Fiscal.](#page-4-2)

Quando o ajuste está vinculado a algum processo, os dados do processo devem ser informados na aba "SPED Fiscal" nos respectivos campos. Essas informações devem obrigatoriamente ser preenchidas em todos os casos em que o ajuste se referir a débito ou a crédito decorrente de benefício fiscal ou procedimento especial autorizado por regime especial. Os dados do processo serão gerados no registro E312 do SPED Fiscal.

Também na aba do "Documento referenciado" podem ser informados os dados dos documentos fiscais necessários para a geração do registro E313 do SPED Fiscal.

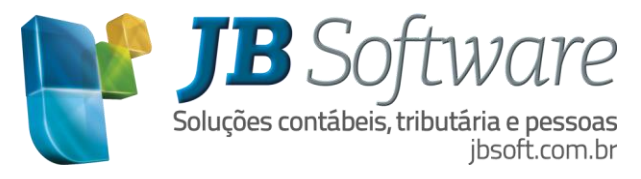

# <span id="page-13-0"></span>**4. APURAÇÃO DO IMPOSTO**

Também foi necessário alterar o processo de apuração dos impostos, para gerar a apuração destes novos impostos e poder alimentar corretamente as informações do E300 do SPED Fiscal.

#### <span id="page-13-1"></span>**4.1 Pacote 3128 – Livro registro de apuração do ICMS**

Para a apuração do novo imposto foi inserido no pacote 3128 a opção de apuração do DIFAL/FCP que ira gerar o livro de apuração do ICMS diferencial de alíquota e fundo de combate à pobreza por UF.

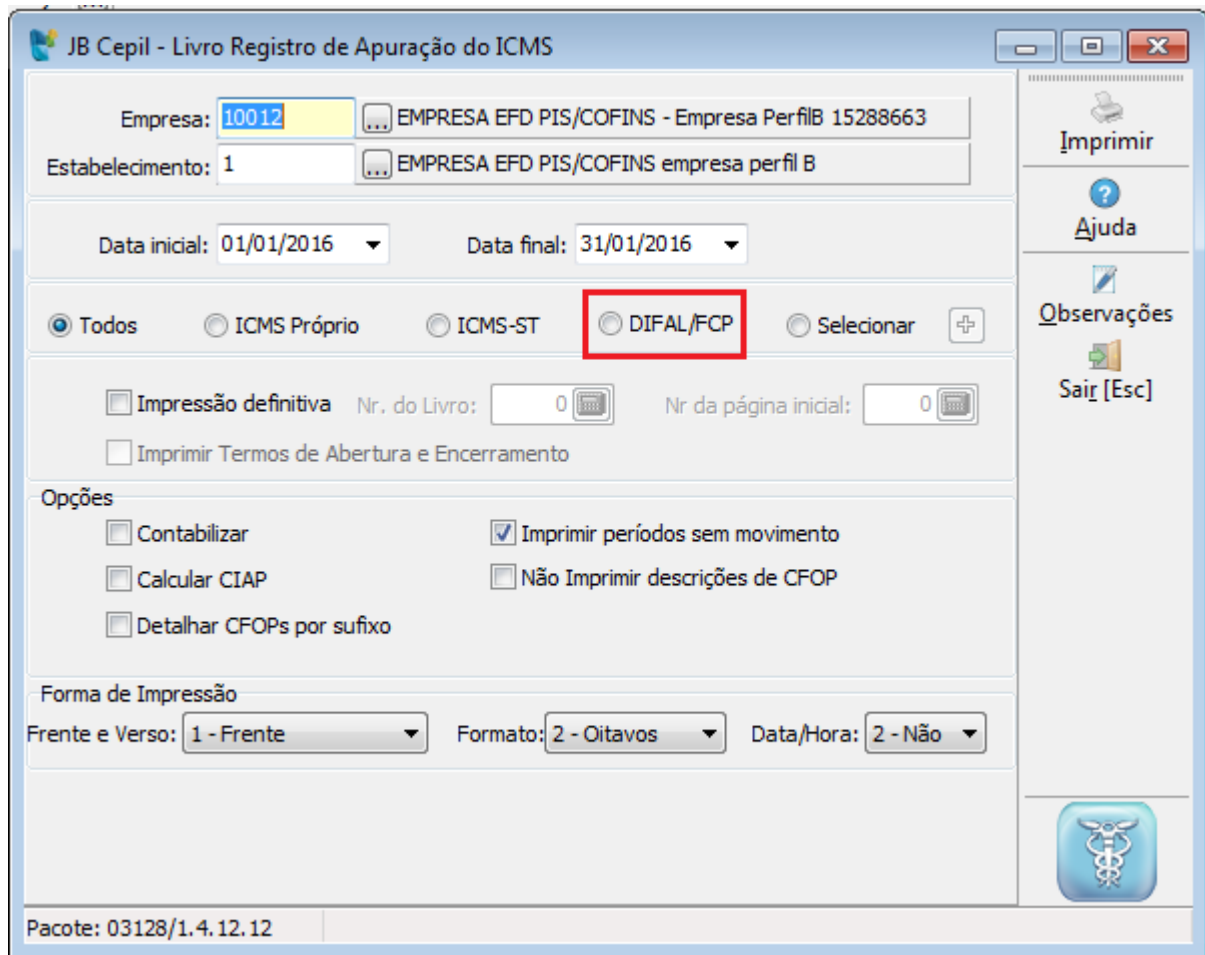

Para esta apuração, foram seguidas as diretrizes do novo registro E300 do SPED Fiscal, de forma que para a apuração do livro serão buscados os valores do ICMS Difal e FCP informados no lançamento da nota fiscal nos respectivos campos da aba "Complementar" dos dados básicos da nota, sendo demostrado no livro de forma separada o valor correspondente ao DIFAL e o valor do FCP.

Também serão buscados dos lançamentos da apuração os outros débitos, estorno de créditos, outros créditos, estorno de débitos ou as deduções, quando o lançamento é nos impostos 40XX com o Tipo Imposto igual a 5 - ICMS DIFAL ou 6 - ICMS FCP.

No livro de registro de apuração do ICMS, quando escolhido todos os impostos, será impresso a apuração do ICMS Normal, depois ICMS ST e o ICMS DIFAL da mesma UF do estabelecimento, depois o ICMS ST e ICMS DIFAL de outra UF e assim sucessivamente.

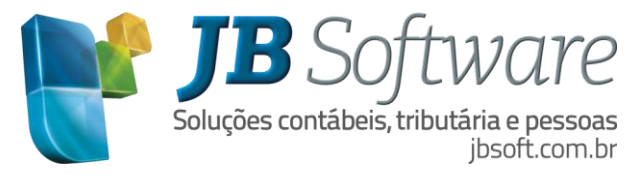

#### <span id="page-14-0"></span>**4.1.1 Guias de recolhimento**

Quando o recolhimento do ICMS DIFAL e FCP é por apuração, será apurado o saldo devedor ou credor do período e em caso de saldo devedor serão geradas duas guias de recolhimento sendo uma para o ICMS DIFAL com seu respectivo valor de imposto e código de recolhimento e outra para o FCP com seu respectivo valor e código de recolhimento utilizando os códigos de recolhimento configurados no pacote 3611.

Para os casos que o código de recolhimento é o mesmo para o DIFAL e FCP, no pacote  $3611$  deve ser informado o código de recolhimento somente para o DIFAL e na apuração será gerado uma única guia de recolhimento com o total do saldo devedor.

Quando o recolhimento da GNRE é por operação, casos em que a empresa não possui inscrição no cadastro de contribuintes do ICMS da UF de destino serão impressos e totalizados os respectivos documentos de GNRE que devem estar lançados vinculados às notas fiscais de saídas lançadas no período da apuração.

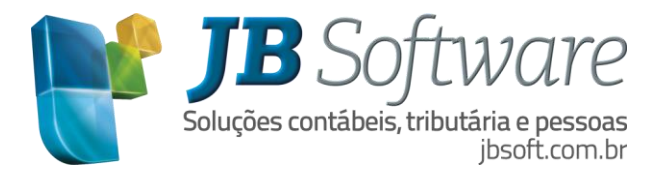

# <span id="page-15-0"></span>**5. OBRIGAÇÕES ACESSÓRIAS**

As obrigações acessórias advindas desta alteração referem-se especialmente a alterações na entrega do SPED Fiscal e outras obrigações estaduais, como é o caso das GIAS Estaduais.

#### <span id="page-15-1"></span>**5.1 SPED Fiscal**

Para a geração do SPED Fiscal nos registros C101 e D101 serão buscados os valores diretamente dos lançamentos dos documentos fiscais. Os valores desses registros serão totalizados no registro E300 e filhos juntamente com os demais valores de ajustes da apuração.

Será gerado um registro E300 e filhos por UF que tiver apuração do ICMS diferencial de alíquota conforme emenda constitucional 87/2015, buscando as informações do livro de apuração do imposto.

Para a correta geração dos valores da apuração do registro E300 e filhos é necessário antes da geração gerar o livro de apuração do ICMS no pacote 3128.

#### <span id="page-15-2"></span>**5.2 DIME (SC)**

Para informar os valores da diferença de alíquota de operações interestadual a consumidor final foi criado o quadro 13 da DIME que buscará os dados conforme escriturados nos documentos fiscais e apurados no pacote 3128.

Como neste quadro foram separados os créditos da devolução de mercadorias e anulações de venda dos outros créditos, para separação dos créditos na geração da DIME será utilizado o campo "CFOP relativo a:" do cadastro do CFOP no pacote 3104.

Se o CFOP estiver configurado como 1-Devolução de vendas, o valor do ICMS DIFAL UF destino será gerado para o Item 060 deste quadro 13 e nos demais casos, quando houver informação nas notas fiscais de entrada, estes serão gerados no item 070 deste mesmo quadro.

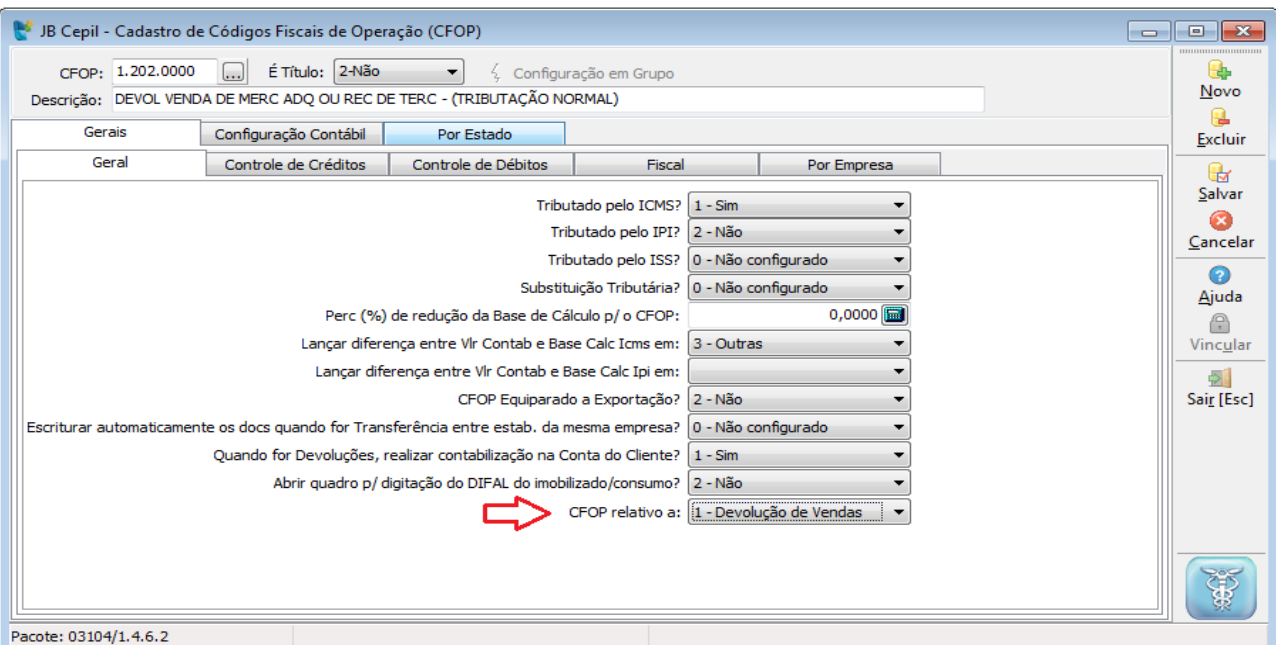

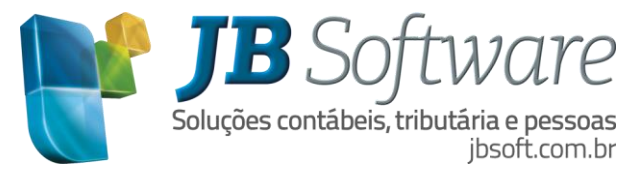

#### <span id="page-16-0"></span>**5.2.1 Transferência de saldos**

Conforme previsto no paragrafo 1° da cláusula décima do convênio ICMS 93/2015, a critério da unidade federada de origem, a parcela do imposto a que se refere o inciso II do caput deve ser recolhido em separado.

Então, o estado de origem pode optar pelo pagamento em separado ou junto com o ICMS Normal, como é o caso do estado de Santa Catarina (SC) que decidiu que o valor do DIFAL relativo à parcela do remetente com sede em SC, deve ser recolhido junto com o ICMS Normal.

Para isso através da portaria SEF n° 447, de 08 de dezembro de 2015, foram publicados os novos códigos para os lançamentos de transferência do saldo devedor ou saldo credor da apuração do ICMS DIFAL/FCP de SC para o ICMS Normal.

Se na apuração do ICMS DIFAL/FCP for apurado saldo devedor, deverá ser efetuado um lançamento de outros créditos no imposto 4042, Tipo Imposto = 5 – Difal ou 6 – FCP (se houver também), código da DIME 13130 e código do ajuste SPED SC220001 (Crédito referente ao saldo devedor do ICMS DIFAL/FCP transferido para a apuração do ICMS normal do próprio contribuinte), e outro lançamento de outros débitos no imposto 2001 com o código do SPED SC000010 (Débito referente ao saldo devedor recebido da apuração do ICMS DIFAL/FCP (EC 87/15) do remetente de SC) e código da DIME 04045.

Já se na apuração do ICMS DIFAL/FCP for apurado saldo credor, deverá ser efetuado um lançamento de outros débitos no imposto 4042, Tipo Imposto = 5 – Difal, com o código SPED SC200001 (Débito referente ao saldo credor do ICMS Difal/FCP transferido para a apuração do ICMS normal do próprio contribuinte), e outro lançamento de outros créditos no imposto 2001 com o código do SPED SC020068 (Crédito referente ao saldo credor recebido da apuração do ICMS DIFAL/FCP (EC 87/15) do remetente de SC).

#### <span id="page-16-1"></span>**5.2.2 Cadastro de códigos**

Para realizar estes lançamentos no pacote 3112, será necessário cadastrar os novos códigos instituídos no manual da DIME/SC.

Então no pacote 3211, será necessário criar para SC e tipo do imposto 5 – DIFAL, os seguintes códigos:

- **13020** Outros débitos
- **13070** Outros créditos
- **13100** Pagamentos Antecipados
- **13130**  Saldo devedor a compensar em conta gráfica

E para tipo do imposto 1 – ICMS, o código:

 **04045** - Débito da Diferença de Alíquota de Operação ou Prestação a Consumidor Final de Outro Estado.

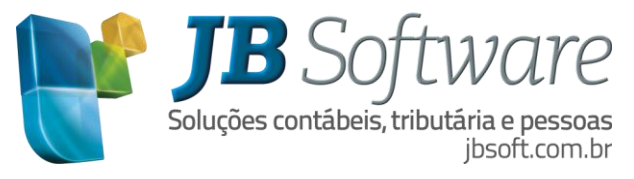

## <span id="page-17-0"></span>**5.2.3 Pacote 3180 - Preenchimento da DIME/SC**

Neste pacote foi incluído o novo quadro 13 para que seja possível visualizar os dados gerados a partir do pacote 3207, bem como ajustar ou preencher manualmente as informações deste quadro para posteriormente efetuar a geração da DIME pelo preenchimento.

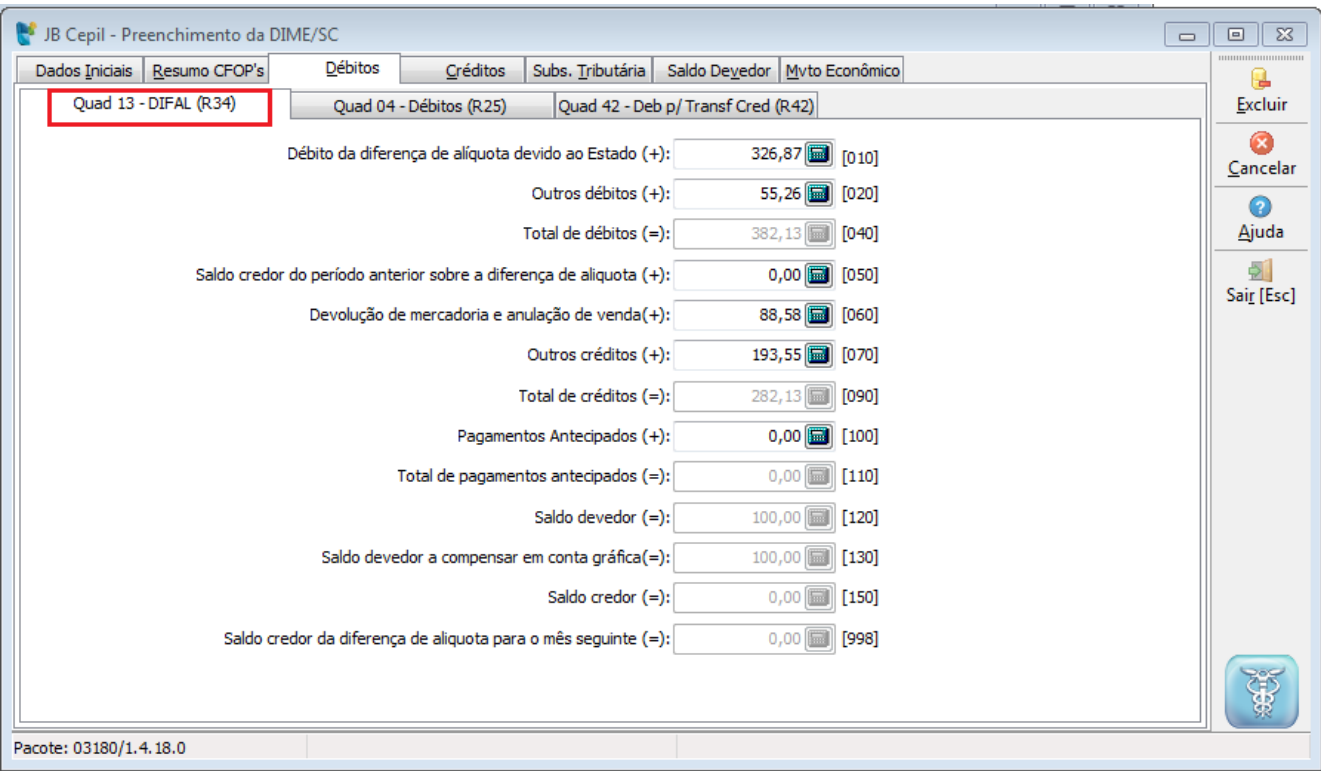

## <span id="page-17-1"></span>**5.3 GIA RS**

Também a GIA do RS foi modificada em função das alterações. Até o momento só foram disponibilizadas as alterações do FCP.

Neste sentido foi criado o campo 24 – AMPARA no leiaute da GIA. Este mesmo código deverá também ser criado no pacote 3211, para que seja possível realizar os lançamentos pelo pacote 3112 que devem ser indicados para este campo na GIA.

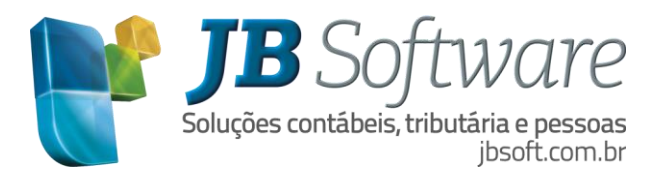

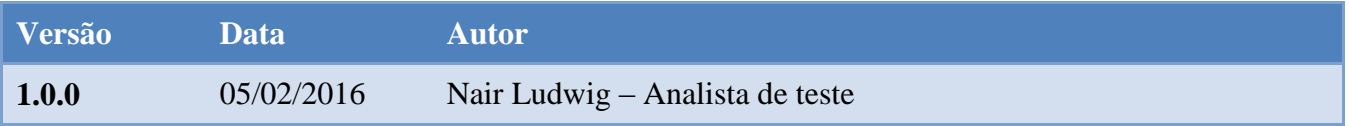